# The Apache Ant Project

A Dive Into A Powerful Scripting Tool

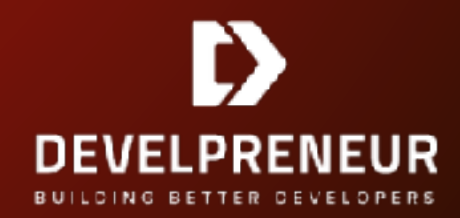

### Apache Ant

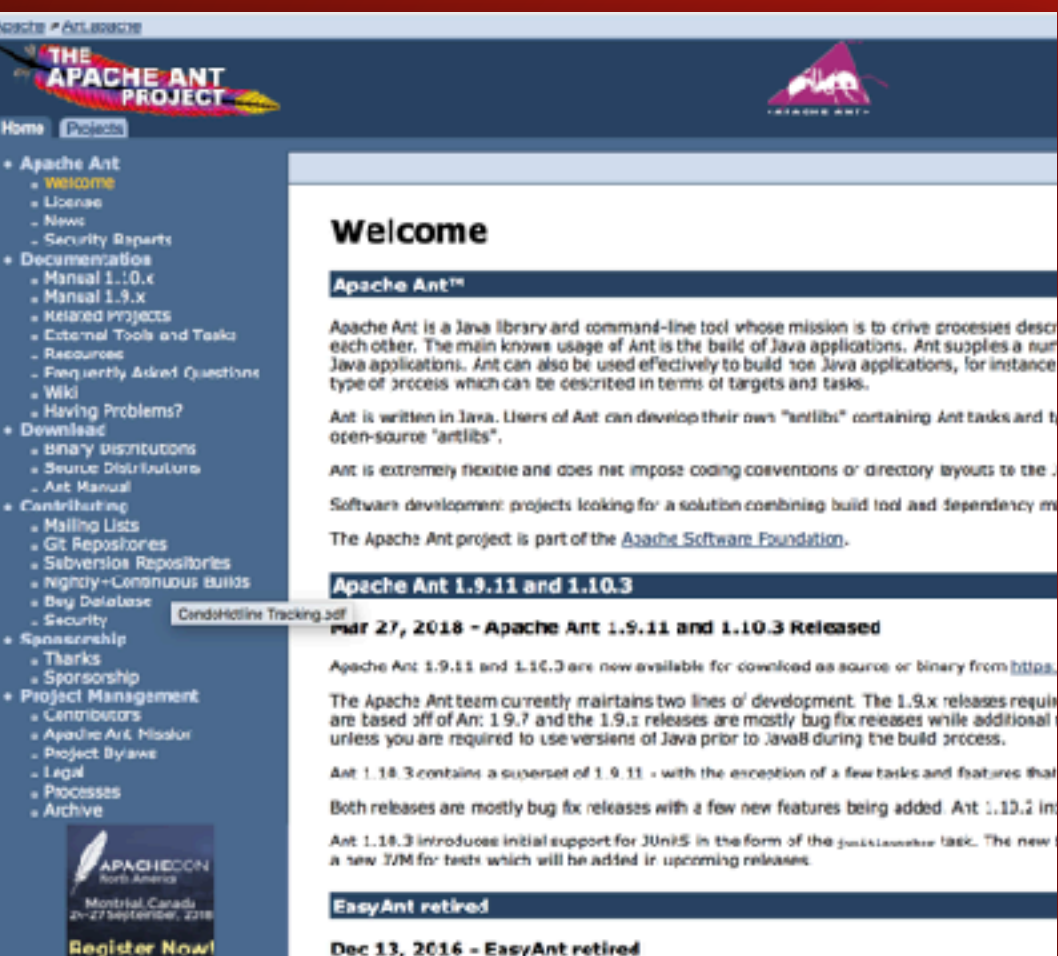

The Ant PNC voted to archive the EasyAnt subproject and all its modules. This means that all development will be done. It also means that, if a community grows, the subproject could reactivated.

#### Compress Ant Library 1.5

#### June 13, 2017 - Apache Compress Ant Library 1.5 Available

Apache Compress Ant Library 1.5 is now available for download as binary or source release.

This release adapts to the 1.14 release of Agache Commons Compress and now adds read-or support for Snappy and LZMA in addition to the read-only support citiered by version 1.4.

Apache Ivy 2.4.0

• Ant is a java library and command line tools focused on building and deploying files.

• It is extensible and has grown to far more than a build tool.

#### • It is an active project that was originally released in 2000.

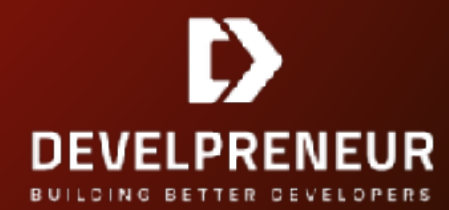

## Our Focus

- Installation/Getting **Started**
- General format and properties
- Copying files
- Tar/Zip files
- Variables
- Secure copy
- Executing SQL Scripts
- Using Git
- Firing off Javadoc
- Executing Tests

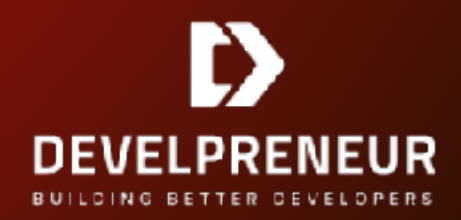

#### Installation

- [Download the latest version at: https://](https://ant.apache.org/bindownload.cgi) [ant.apache.org/bindownload.cgi](https://ant.apache.org/bindownload.cgi)
- It is a Java application so you need a minimum JVM as well. Looks for that in the requirements. Most current ones need at least Java 5.
- Note where you install and configure the environment variable ANT\_HOME to make things easier.

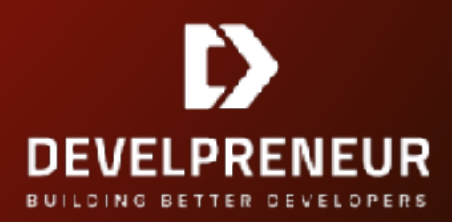

#### General Format

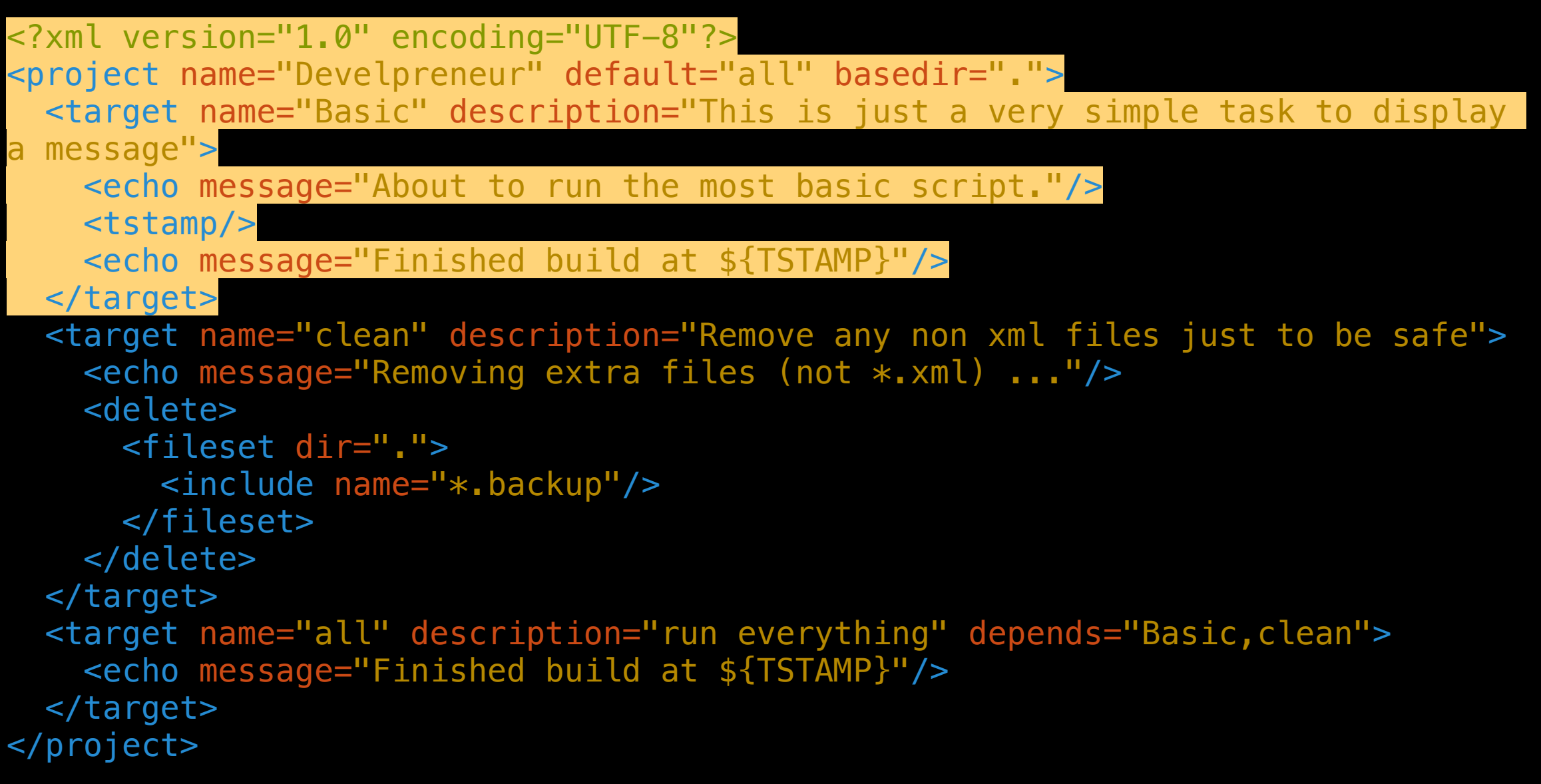

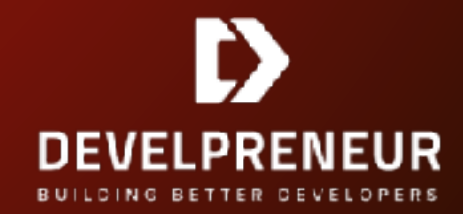

## An XML File

- Project: Name, Default, Basedir
- Echo sends a message to the screen
- Target descriptions to help plus main vs other tasks
- Depends to link tasks together (runs left to right)

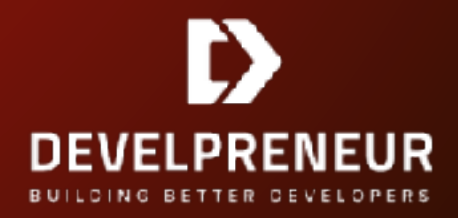

### Copying Files

```
<?xml version="1.0" encoding="UTF-8"?>
<project name="Develpreneur" default="all" basedir=".">
  <target name="Basic" description="This is just a very simple task to display a message">
    \epsilon <echo message="About to run the most basic script."/>
     <tstamp/>
     <echo message="Finished build at ${TSTAMP}"/>
   </target>
   <target name="clean" description="Remove any non xml files just to be safe">
     <echo message="Removing extra files (not *.xml) ..."/>
     <delete>
       <fileset dir=".">
         <include name="*.backup"/>
       </fileset>
     </delete>
  </target>
  <target name="all" description="run everything" depends="Basic,clean">
     <echo message="Finished build at ${TSTAMP}"/>
   </target>
   <target name="backup" description="copy the basic.xml file to backup" depends="clean">
     <copy file="basic.xml" tofile="basic.backup"/>
   </target>
  <target name="backupchange" description="copy the basic.xml file to backup if it is newer">
     <copy file="basic.xml" tofile="basic.backup"/>
   </target>
   <target name="copynewdir" description="Copy all xml files to a new folder">
     <copy failonerror="false" todir="newfolder">
       <fileset dir=".">
         <include name="**/*.xml"/>
         <exclude name=".backup"/>
       </fileset>
    </copy>
  </target>
</project>
```
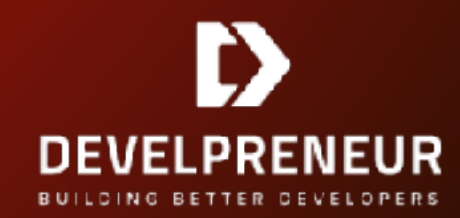

### Group/Compress

```
 <target name="pkg" description="Package files into tarball"
depends="Basic,clean">
     <echo message="Packaging files..."/>
     <delete file="./pkg.tar"/>
     <tar destfile="./pkg.tar" basedir="."/>
   </target>
   <target name="zip" description="Package files into zipfile"
depends="Basic,clean">
     <echo message="Zipping files..."/>
     <delete file="./pkg.zip"/>
     <zip destfile="./pkg.zip" basedir="."/>
   </target>
```
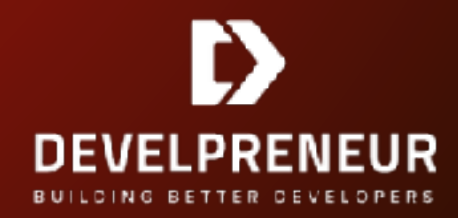

#### Script Variables

```
<?xml version="1.0" encoding="UTF-8"?>
<project name="Develpreneur" default="all" basedir=".">
   <property name="src.dir" value="."/>
   <property name="target.dir" value="newfolder"/>
   <property name="server" value="rob@rbprod:/home/rob"/>
   <target name="Basic" description="This is just a very simple task to 
display a message">
     <echo message="About to run the most basic script."/>
     <tstamp/>
     <echo message="Finished build at ${TSTAMP}"/>
   </target>
   <target name="clean" description="Remove any non xml files just to be 
safe">
     <echo message="Removing extra files (not *.xml) ..."/>
     <delete>
       <fileset dir="${src.dir}">
         <include name="*.backup"/>
       </fileset>
     </delete>
   </target>
```
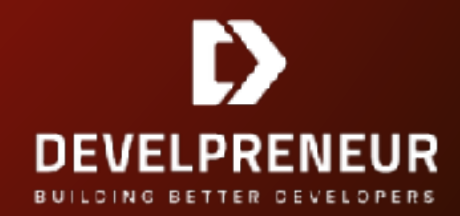

### Ant Libraries

- SCP requires the ant-jsch.jar file.
- [One location is http://www.java2s.com/Code/Jar/](http://www.java2s.com/Code/Jar/a/Downloadantjsch181jar.htm) [a/Downloadantjsch181jar.htm](http://www.java2s.com/Code/Jar/a/Downloadantjsch181jar.htm)
- Copy the jar file into the ant/lib folder
- This is where you put database drivers as well

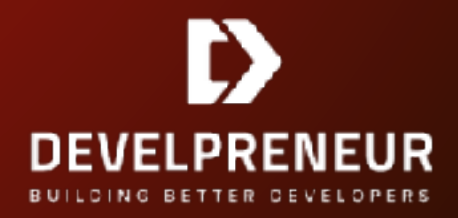

### An SCP Example

```
<?xml version="1.0" encoding="UTF-8"?>
<project name="TimeDemo">
  <!-- Loading application directory properties -->
 <property name="deploy.dir" value="/Library/WebServer/Documents/TimeDemo"/>
 <property name="src.dir" value="/Users/robbroadhead/Coding/TimeDemo/WebMain"/>
 <property name="root.dir" value="/Users/robbroadhead/Coding/TimeDemo"/>
 <property name="repo" value="https://rbroadhead@bitbucket.org/rbroadhead/timematters.git"/>
 <property name="server" value="rob@mytime:/home/rob"/>
 <target name="all" depends="clean,deploy">
 <echo message="Ran full build."/>
     <tstamp/>
     <echo message="Finished build at ${TSTAMP}"/>
   </target>
  <target name="deploy" description="Copy the changed files to the target">
     <copy failonerror="false" todir="${deploy.dir}">
 <fileset dir="${src.dir}">
 <include name="**/*"/>
 <exclude name=".*"/>
      </fileset>
    </CODV> </target>
  <target name="pkg" description="Package files into tarball" depends="deploy">
 <echo message="Packaging files..."/>
 <delete file="${root.dir}/timematters.tar"/>
 <tar destfile="${root.dir}/timematters.tar" basedir="${deploy.dir}"/>
 <echo message="Sending files..."/>
 <scp file="${root.dir}/timematters.tar" todir="${server}" keyfile="/Users/robbroadhead/.ssh/id_rsa"
trust="true"/>
   </target>
  <target name="clean" description="Remove the files just to be safe">
     <echo message="Removing old files..."/>
     <delete>
      <fileset dir="${deploy.dir}">
        <exclude name="images/*"/>
      </fileset>
     </delete>
   </target>
```
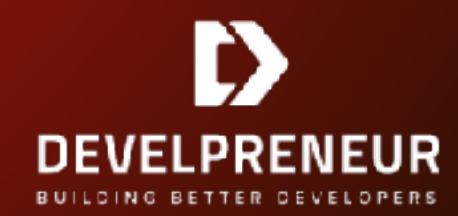

#### Description

Copies a file or FileSet to or from a (remote) machine running an SSH daemon. FileSet only works for copying files from the local machine to a remote machine.

Note: This task depends on external libraries not included in the Ant distribution. See Library Dependencies for more information. This task has been tested with joch-0.1.2 and later.

#### See also the sshexec task

#### **Parameters**

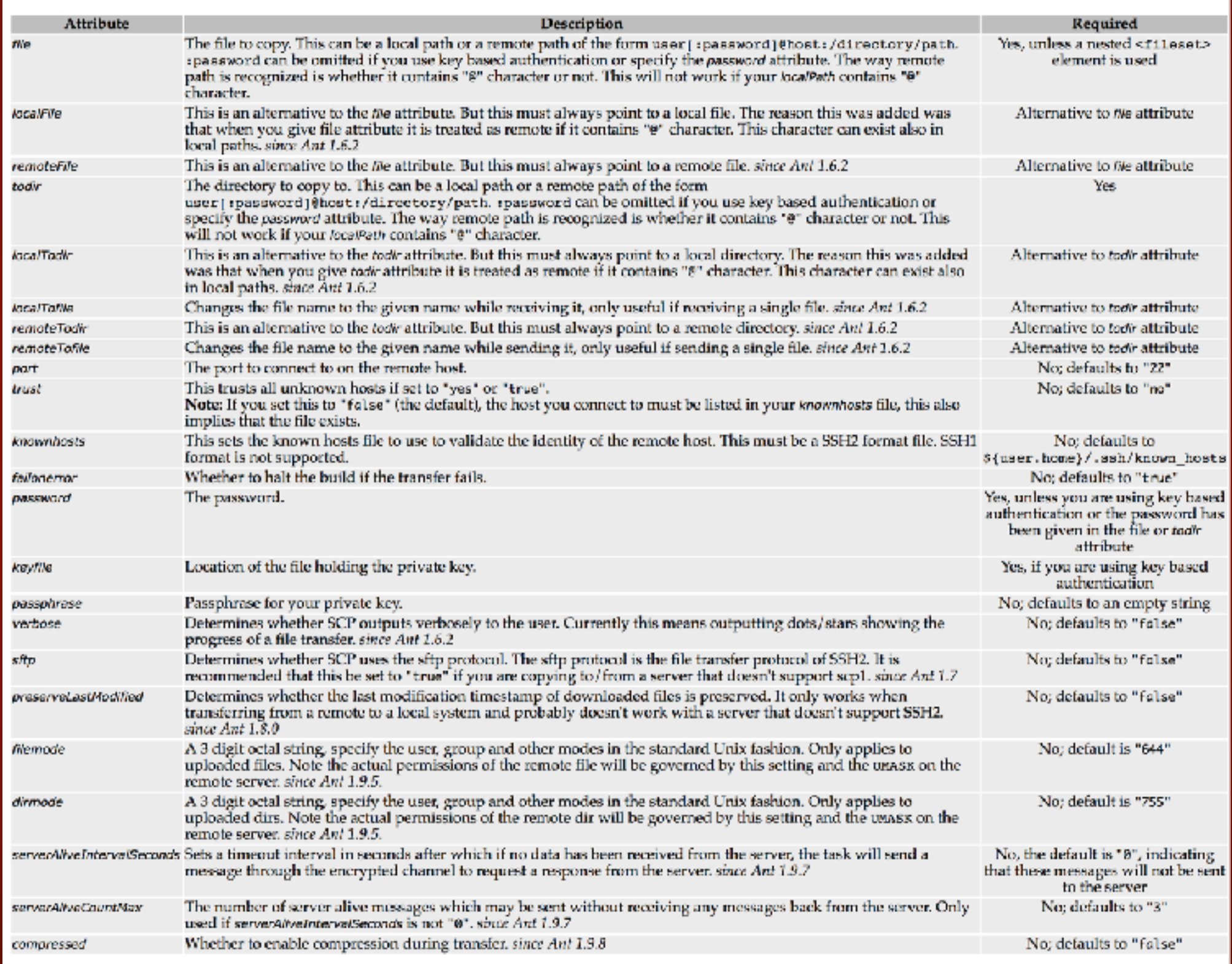

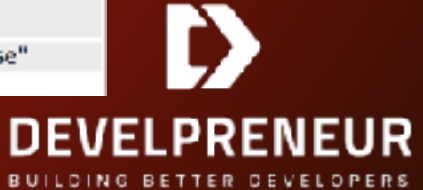

*"When in doubt, do a search on '[task name] ant task' to find the documentation and examples quickly. Most commands are very similar in properties and options"*

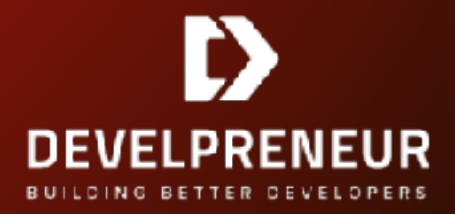

#### A SQL Example

 <target name="dbreset" description="Drop and rebuild the database from the script">

<echo message="Dropping and rebuilding the database"/>

 <sql driver="com.mysql.jdbc.Driver" url="jdbc:mysql://127.0.0.1/ mydb" userid="dbuser" password="password123" src="\${src.dir}/sql/ MyDBSource.sql"/>

 <sql driver="com.mysql.jdbc.Driver" url="jdbc:mysql://127.0.0.1/ mydb" userid="dbuser" password="pasword123"><![CDATA[ update some\_table set column1 = column1 + 1 where column2 < 42;  $\lfloor$ ]></sql>

</target>

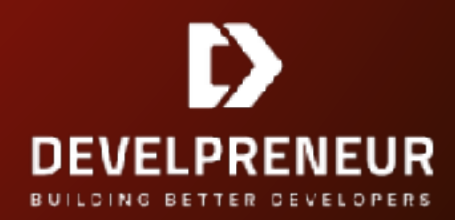

#### A Git Example

```
 <!-- Git Marcos-->
  <macrodef name="git">
 <attribute name="command"/>
 <attribute name="dir" default=""/>
 <element name="args" optional="true"/>
    <sequential>
      <echo message="git @{command}"/>
 <exec executable="git" dir="@{dir}">
 <arg value="@{command}"/>
       \langle \text{args}/\rangle</exec> </sequential>
  </macrodef>
  <macrodef name="git-clone-pull">
 <attribute name="repository"/>
 <attribute name="dest"/>
    <sequential>
      <git command="clone">
        <args>
           <arg value="@{repository}"/>
          \langle \text{arg value} = "@{dest}" \rangle"/>
       \langle args></git> <git command="pull" dir="@{dest}"/>
    </sequential>
  </macrodef>
  <target name="grabsource" description="Pull files from bitbucket">
    <echo message="Getting files from repository ${repo}"/>
 <git-clone-pull repository="${repo}" dest="source"/>
 <echo message="Finished pull at ${TSTAMP}"/>
  </target>
```
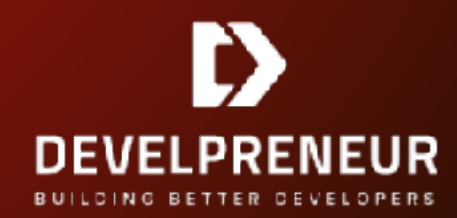

#### Javadoc Example

```
<target name="doc" description="generate documentation">
     <javadoc packagenames="com.*" sourcepath="${java.dir}"
destdir="${doc.dir}" author="true" version="true" use="true"
windowtitle="Test API">
```
 <doctitle><![CDATA[<h1>Ant Tutorial Docs</h1>]]></ doctitle>

<bottom><![CDATA[<i>Copyright &#169; 2018 My Corp. All Rights Reserved.</i>]]></bottom>

<tag name="todo" scope="all" description="To do:"/>

<link href="https://docs.oracle.com/javase/8/docs/api/"/

>

 </javadoc> </target>

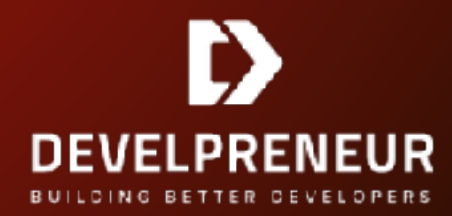

#### JUnit Example

```
<junit printsummary="yes" fork="yes" haltonfailure="yes">
     <formatter type="plain"/>
     <test name="my.app.TestCase1"/>
     <test name="my.app.TestCase2"/>
</junit>
```
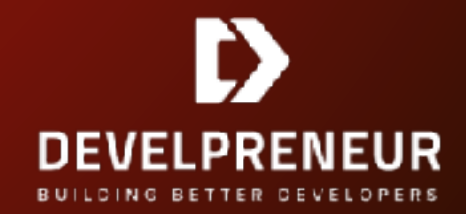

## Masking Your Scripts

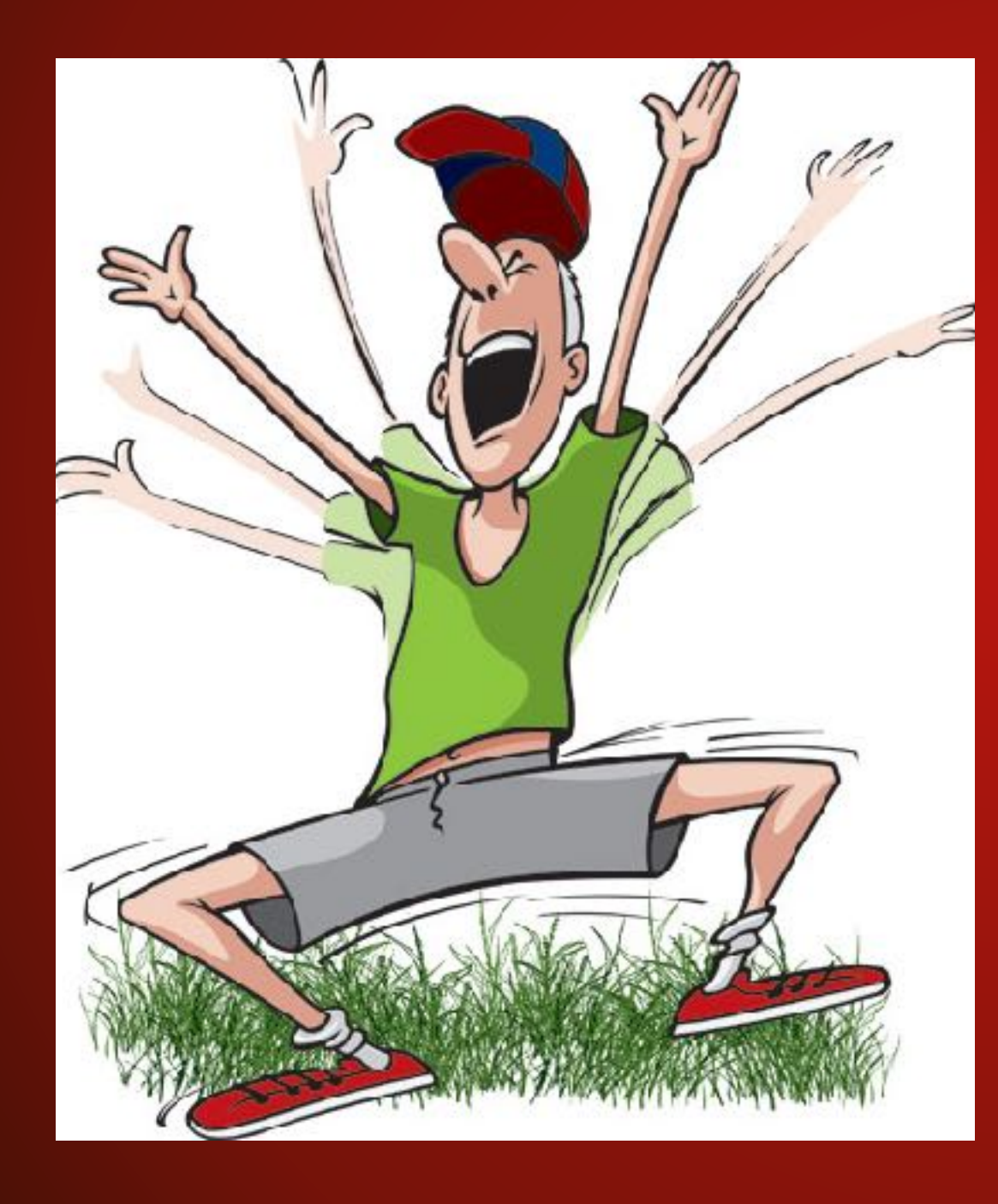

- Take it step by step, add a task here or there. No need to go crazy.
- Get comfortable with some core tasks.
- Expand as needed.
- The documentation and examples are your friends.

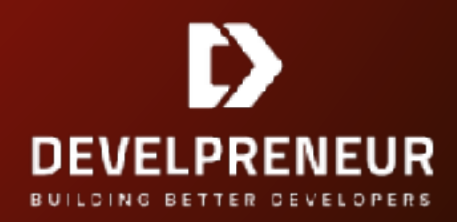

#### Excellent Uses

- Backup scripts
- Database updates, imports and exports
- Automating common admin tasks
- Easier than shell scripts and can be as powerful
- Cross platform so perfect when developing and deploying on different ones

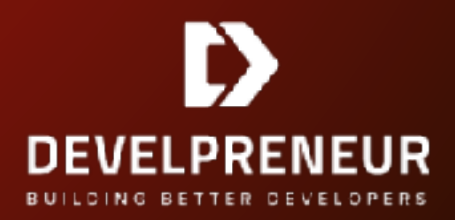

#### Thank You!

I appreciate your time and would love to discuss any of this further. You can send questions, comments and suggestions through any of these methods.

- [info@develpreneur.com](mailto:info@develpreneur.com)
- <https://develpreneur.com/contact-us>
- @develpreneur
- https://www.facebook.com/Develpreneur

Our goal is building better developers from where they are today for a better tomorrow.

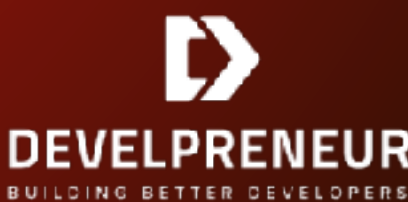